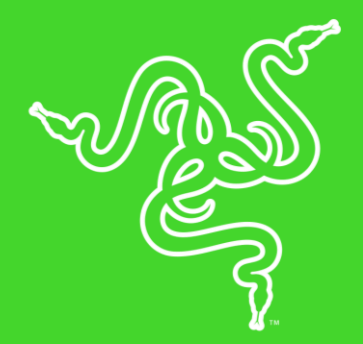

# RAZER BASILISK X HYPERSPEED

GUÍA PRINCIPAL

Juega de forma inalámbrica con una conexión rápida y fiable que incluye conectividad Bluetooth e inalámbrica dual Razer™ HyperSpeed. Nuestro sensor óptico Razer™ Focus+ cuenta con 16 000 PPP para un deslizamiento preciso al tiempo que el switch mecánico para ratón Razer™ ofrece un ciclo de vida muy prolongado con hasta 50 millones de pulsaciones.

## ÍNDICE

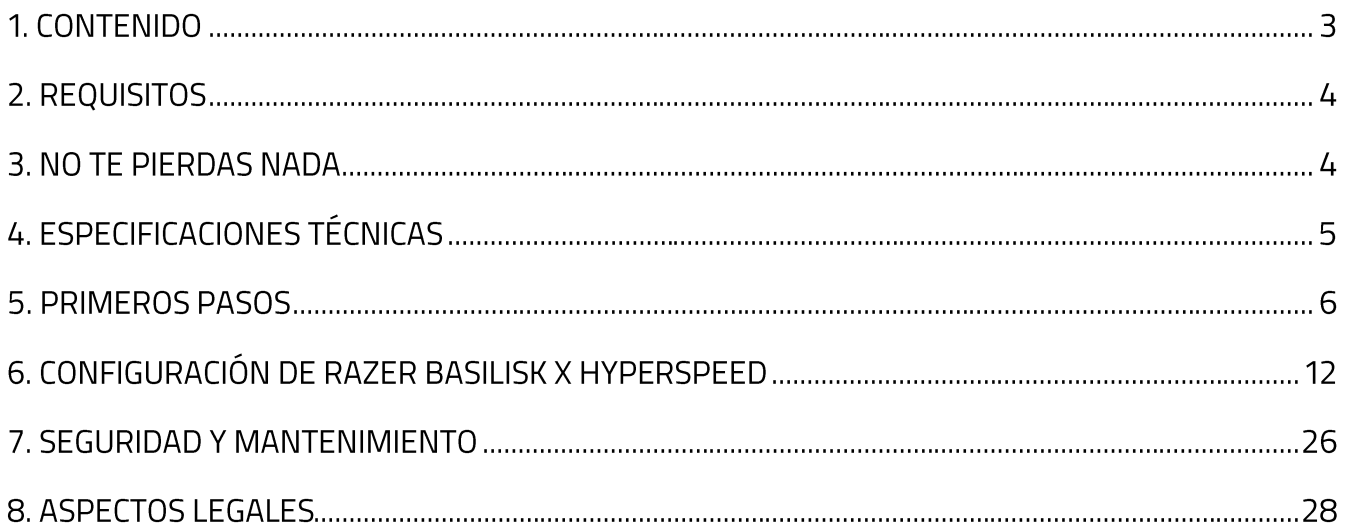

## 1. CONTENIDO

#### **RAZER BASILISK X HYPERSPEED**

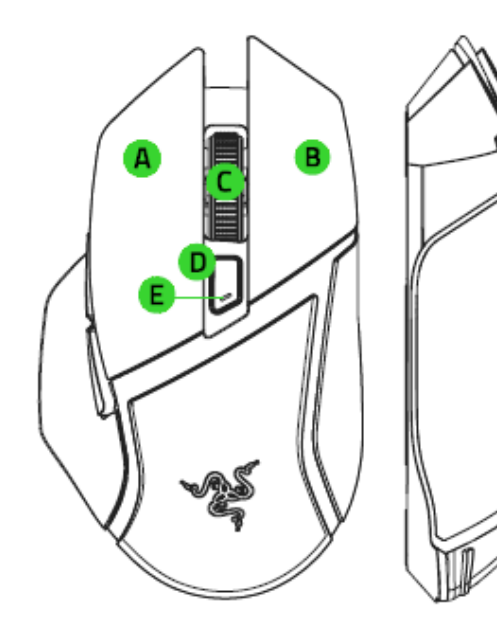

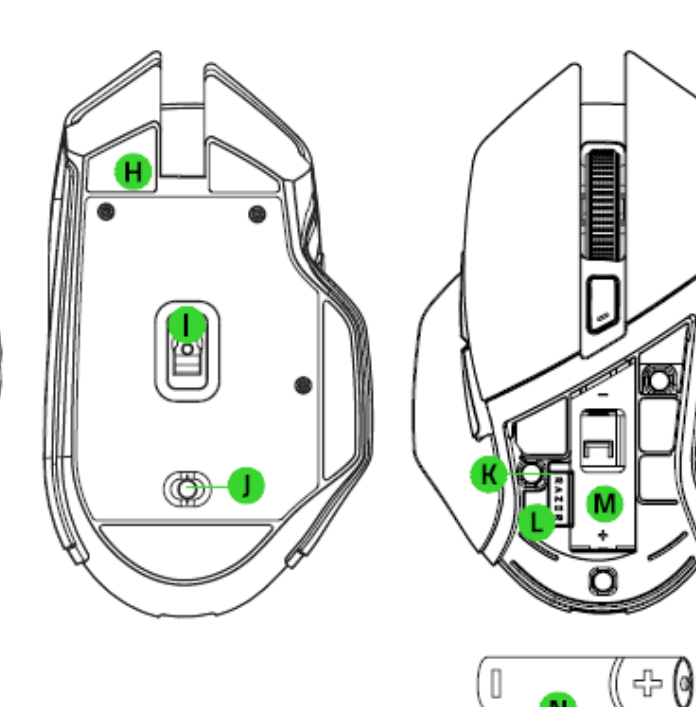

- A. Botón izquierdo del ratón
- **B.** Botón derecho del ratón
- C. Rueda de desplazamiento
- **D.** Indicador de estado
- E. Aumentar nivel de PPP cíclico
- F. Botón 5 del ratón
- G. Botón 4 del ratón
- H. Base del ratón ultradeslizante
- I. Sensor óptico avanzado Razer 5G
- J. Modo deslizador
	- Modo Bluetooth  $\blacksquare$
	- Modo Apagado Ξ
	- Modo 2,4 GHz
- K. Compartimento de dongle USB inalámbrico
- L. Dongle USB inalámbrico
- M. Compartimiento para las pilas
- N. Pilas AA

Las fases predeterminadas de PPP son las siguientes: 800, 1800, 3600, 7200 y 16 000. Las fases A de PPP se pueden personalizar con Razer Synapse 3.

## 2. REQUISITOS

#### REQUISITOS DEL PRODUCTO

• PC con un puerto USB libre o conectividad Bluetooth 4.0

#### **REQUISITOS DE RAZER SYNAPSE**

- Windows®7 64 bits (o superior)  $\blacksquare$
- Conexión a Internet para la instalación del software  $\blacksquare$

## 3. NO TE PIERDAS NADA

Tienes un dispositivo increíble entre manos con garantía de 2 años incluida. Ahora, exprime todo su potencial al máximo y consigue ventajas exclusivas de Razer al registrarlo en razerid.razer.com

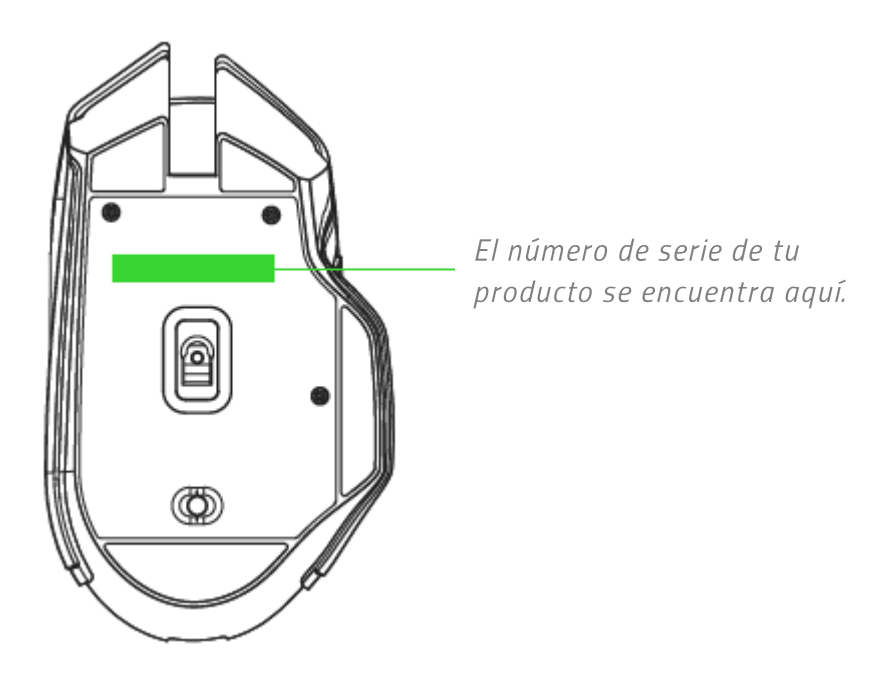

## 4. ESPECIFICACIONES TÉCNICAS

### **ESPECIFICACIONES TÉCNICAS**

- Sensor óptico avanzado Razer 5G con 16 000 PPP reales  $\blacksquare$
- Hasta 450 pulgadas por segundo (IPS)/40 G de aceleración  $\blacksquare$
- Tecnología inalámbrica HyperSpeed (con dongle 2,4 G)  $\blacksquare$
- $\blacksquare$  Inalámbrico dual (2,4 G y BLE)
- " Seis botones programables de forma independiente
- Switches mecánicos para ratones Razer<sup>™</sup> con una duración de hasta 50 millones de pulsaciones
- Diseño ergonómico para diestros  $\blacksquare$
- Rueda de desplazamiento táctil especial para juegos  $\blacksquare$
- Ajustes inmediatos de sensibilidad (PPP por defecto: 800/1800/3600/7200/16 000)  $\blacksquare$
- PPP integrados y almacenamiento de teclas.  $\blacksquare$
- Compatible con Razer Synapse 3  $\blacksquare$
- Duración de la batería: Hasta 285 horas (2,4 Ghz), 450 horas (BLE) con pilas AA incluidas.  $\blacksquare$

## **TAMAÑO Y PESO APROXIMADOS**

- **Largo: 130 mm / 5,12 in**
- Ancho:  $60$  mm / 2,36 in
- Alto: 42 mm / 1,65 in
- Peso:  $83 g / 0,18 lb$

\* Sin cable

## **5. PRIMEROS PASOS**

## **CÓMO COLOCAR LA PILA**

1. Quita la cubierta superior del Razer Basilisk X HyperSpeed.

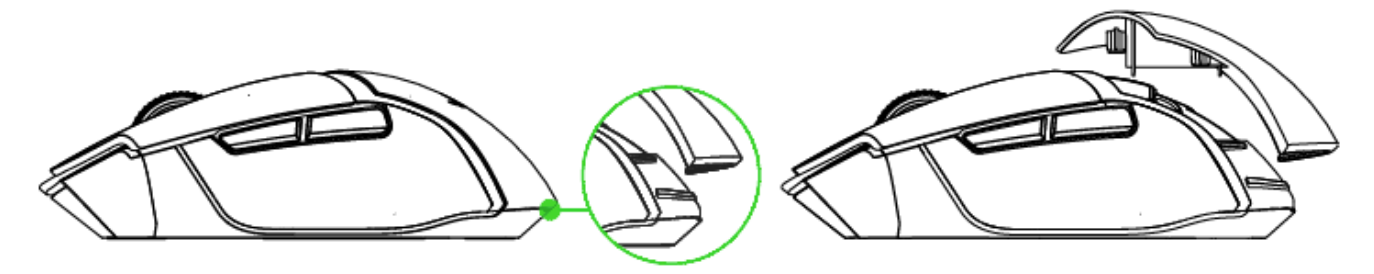

2. Inserta la pila AA incluida en el Razer Basilisk X HyperSpeed siguiendo las instrucciones del compartimiento de las pilas.

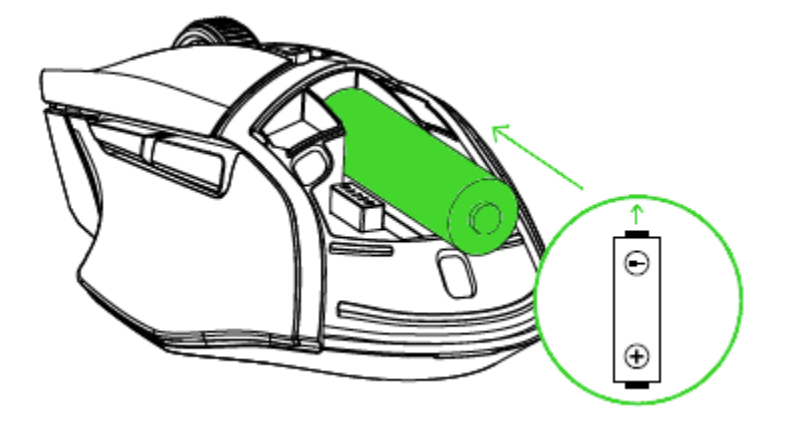

Precaución: la pila AA incluida no es recargable. Desecha esta pila de acuerdo con las leyes y pautas medioambientales locales. Para tu seguridad, utiliza únicamente una pila alcalina.

3. Vuelve a colocar la cubierta superior sobre el Razer Basilisk X HyperSpeed y asegúrate de que esté correctamente cerrada.

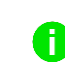

Te recomendamos que retires la pila del ratón si no tienes intención de usarlo durante un periodo de tiempo prolongado.

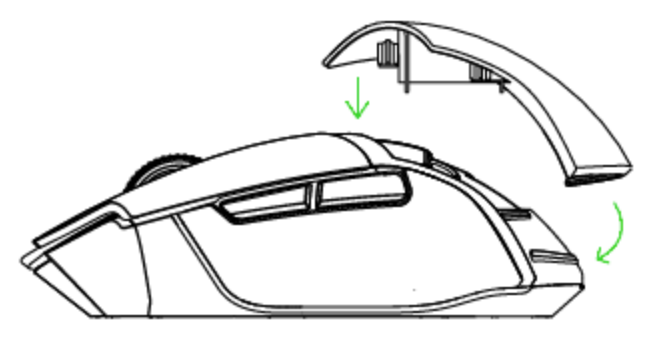

### NOTIFICACIÓN DE BATERÍA BAJA

El indicador de estado de Razer Basilisk X HyperSpeed emitirá dos destellos de color rojo repetidamente para indicar que el nivel de la batería es inferior al 5 %\*. Esta secuencia luminosa se repetirá hasta que la pila se haya agotado completamente. Cuando recibas esta notificación, es momento de reemplazar la pila.

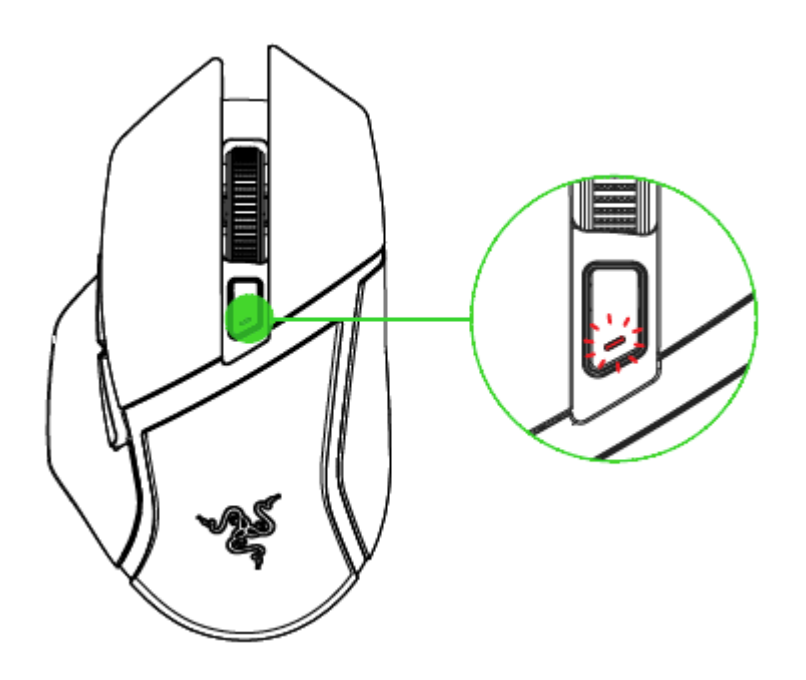

## CONEXIÓN DEL RAZER BASILISK X HYPERSPEED A TRAVÉS DEL MODO 2,4 GHZ

1. Retira la cubierta superior del Razer Basilisk X HyperSpeed y coge el adaptador dongle USB inalámbrico.

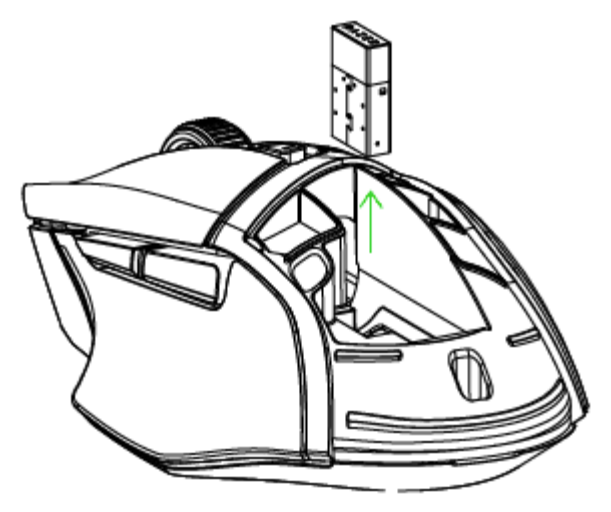

2. Cierra la cubierta superior y conecta el adaptador dongle USB inalámbrico al puerto USB del ordenador.

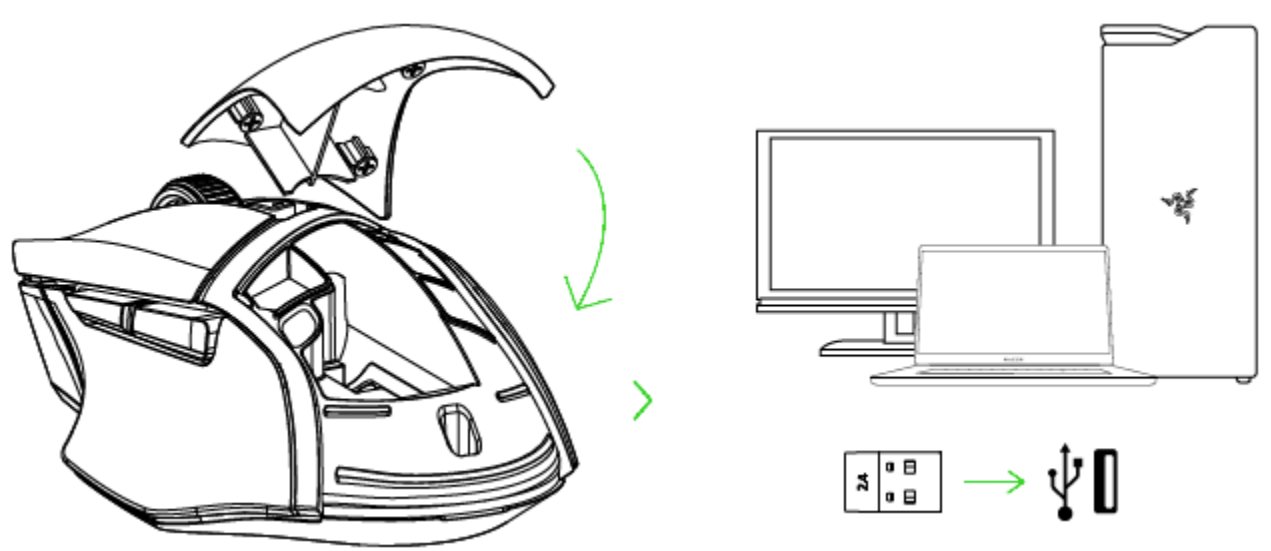

3. Cambia el deslizador al modo 2,4 GHz. El indicador de estado empezará a parpadear rápidamente.

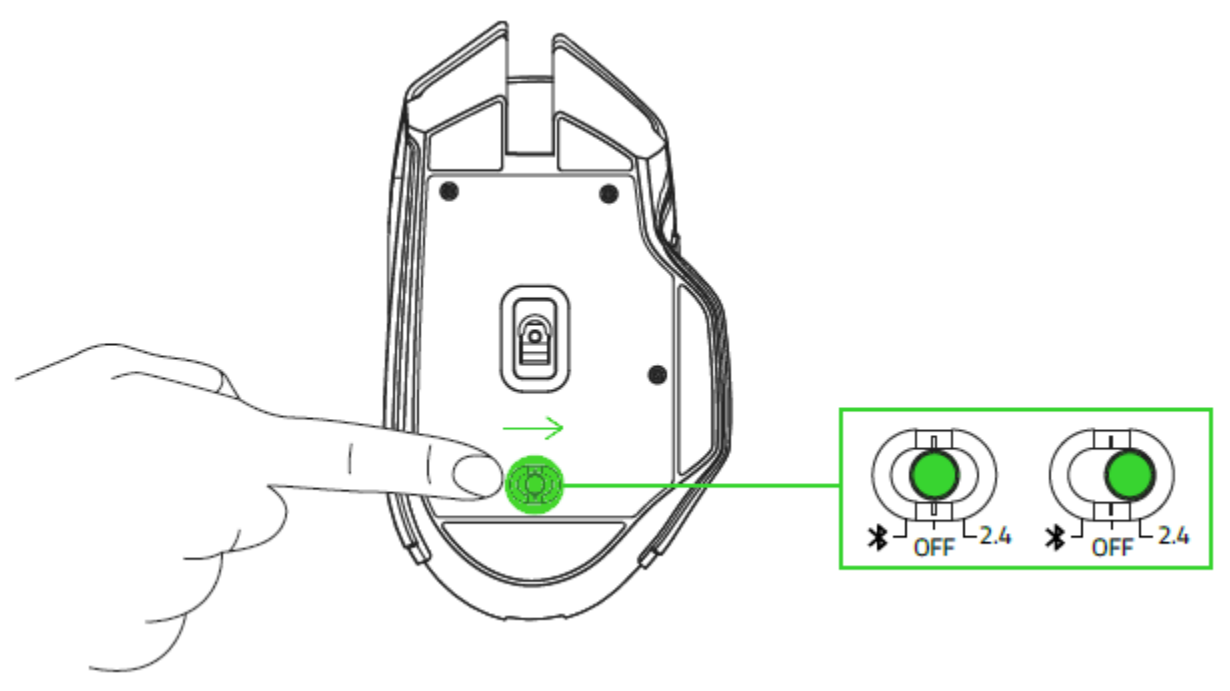

4. Espera hasta que el ratón se empareje automáticamente con el adaptador dongle USB inalámbrico. Cuando estén emparejados, el indicador de estado cambiará a azul estático durante 5 segundos antes de apagarse.

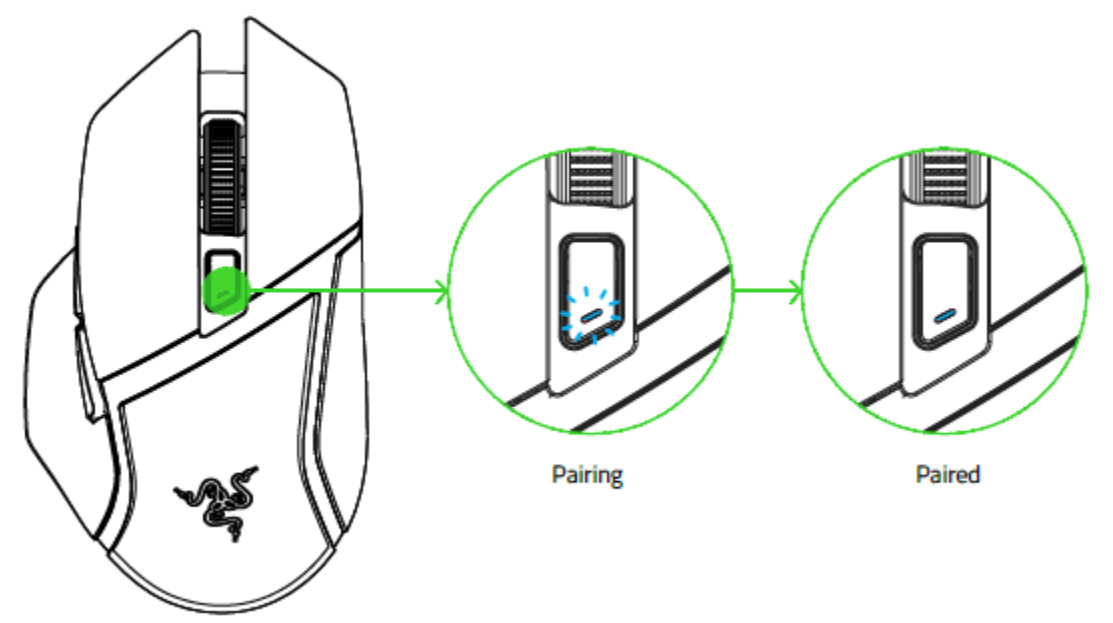

Mantén los dispositivos que se emparejarán cerca el uno del otro para lograr una conexión más A rápida y más estable. Instala Razer Synapse cuando recibas la notificación o descarga el instalador e razer.com/synapse

¡Enhorabuena! El Razer Basilisk X HyperSpeed está listo para usarse en modo 2,4 GHz.

## CONEXIÓN DEL RAZER BASILISK X HYPERSPEED A TRAVÉS DEL MODO BLUETOOTH

1. Cambia el deslizador al modo Bluetooth ( $\hat{\ast}$ ).

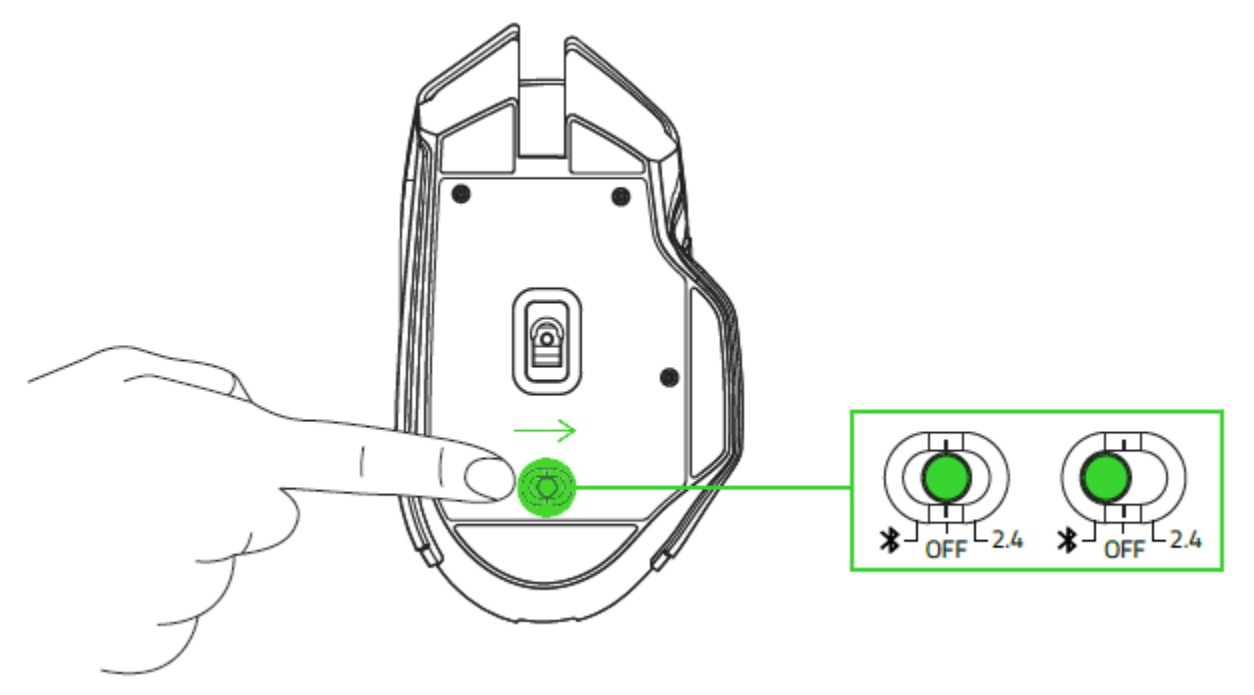

2. Mantén presionados los dos botones laterales y el botón cíclico de aumento de PPP durante tres segundos para activar el modo de emparejamiento. El indicador de estado parpadeará dos veces repetidamente para mostrar que el dispositivo está en el modo de emparejamiento.

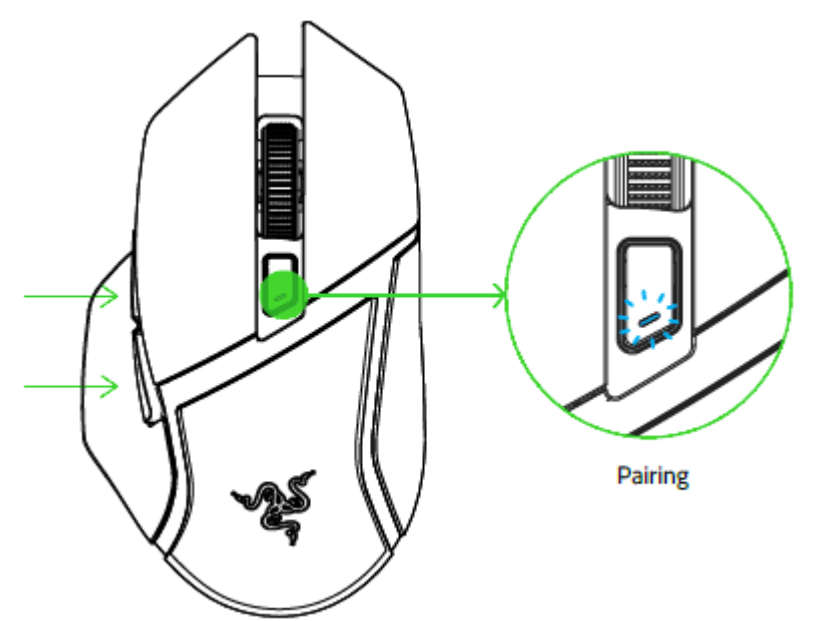

3. Activa Bluetooth en tu dispositivo y busca "Razer Basilisk X HyperSpeed" en la lista de dispositivos encontrados.

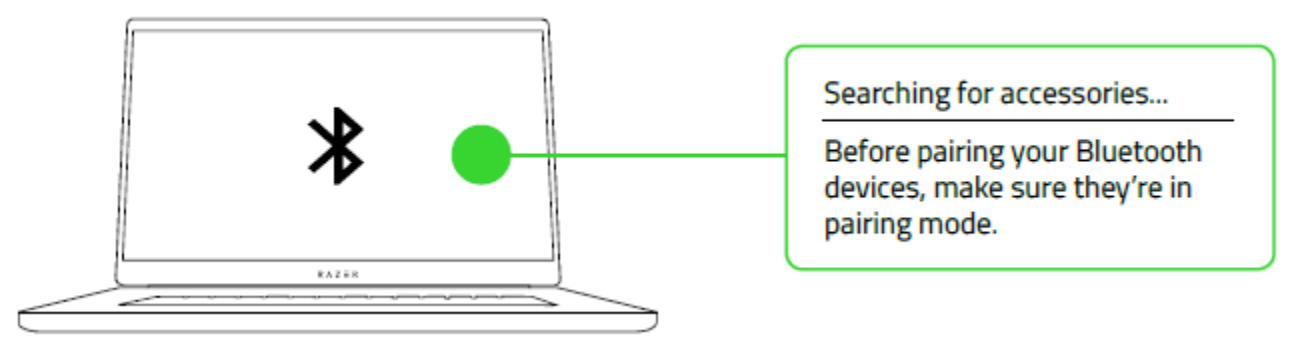

4. Espera hasta que ambos dispositivos estén emparejados. Cuando estén emparejados, el indicador de estado cambiará a azul estático durante 2 segundos antes de apagarse.

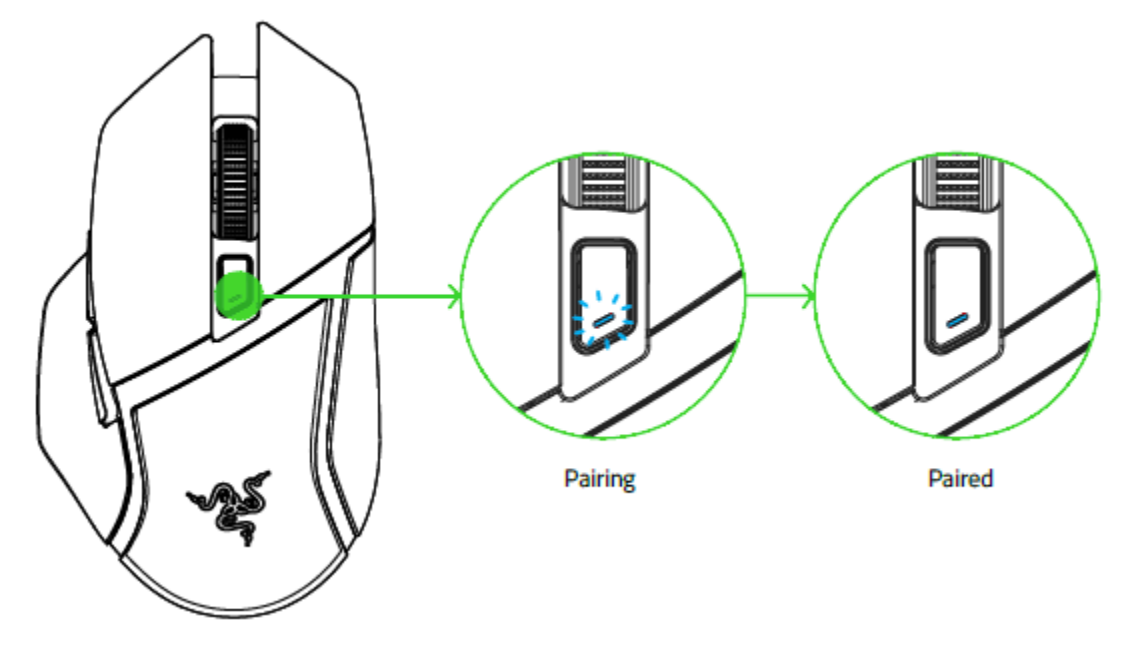

antén los dispositivos que se emparejarán cerca el uno del otro para lograr una conexión más rápida Œ y más estable.

Una vez que se hayan emparejado ambos dispositivos, el Razer Basilisk X HyperSpeed volverá a conectarse automáticamente al dispositivo cuando esté en modo Bluetooth y el dispositivo esté dentro del alcance.

¡Enhorabuena! El Razer Basilisk X HyperSpeed está listo para usarse en modo Bluetooth.

## 6. CONFIGURACIÓN DE RAZER BASILISK X HYPERSPEED

Descargo de responsabilidad: Las características aquí enumeradas requieren el inicio de sesión en Razer Synapse 3. Todas las características están sujetas a modificaciones en función de la versión actual del software y del sistema operativo.

## PESTAÑA SYNAPSE

La pestaña Synapse es la pestaña predeterminada cuando se inicia por primera vez Razer Synapse 3. Esta pestaña te permite acceder a las subpestañas de Panel.

#### Panel

La subpestaña Panel es una visión general de Razer Synapse 3 desde donde puedes acceder a todos tus dispositivos, módulos y servicios en línea de Razer.

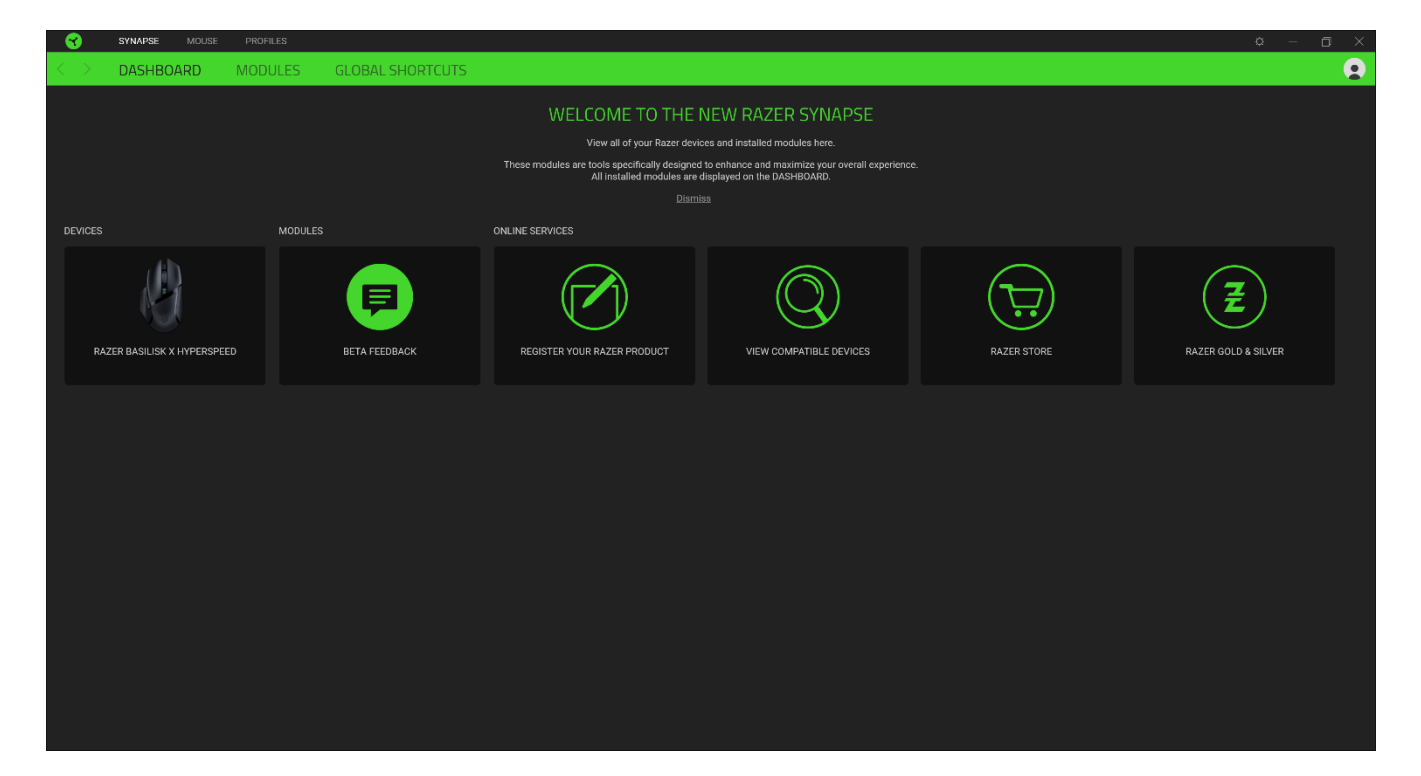

## PESTAÑA RATÓN

La pestaña Ratón es la principal de Razer Basilisk X Hyperspeed. Aquí puedes modificar la configuración del dispositivo, como la asignación de botones, la sensibilidad de ppp y la iluminación. Los cambios realizados en esta pestaña se guardan automáticamente en el sistema y en la nube.

#### Personalizar

La subpestaña Personalizar sirve para modificar las asignaciones de botones del ratón.

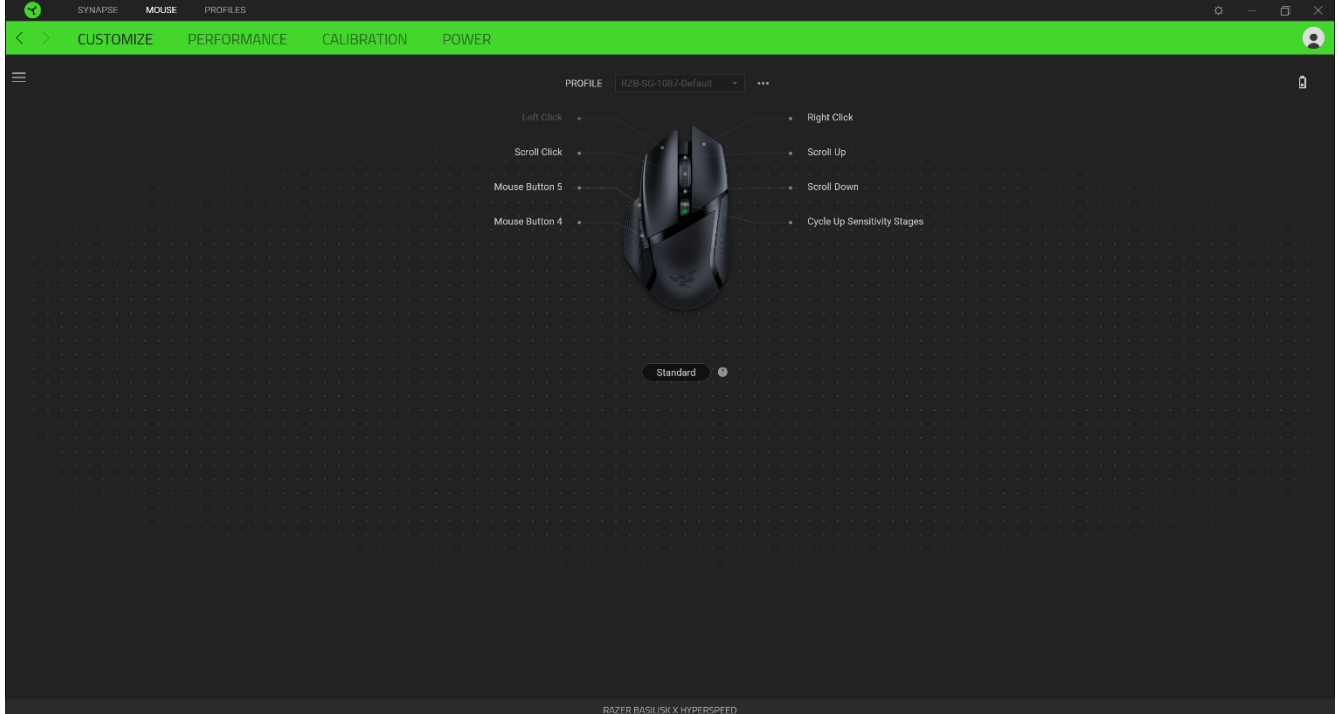

#### Perfil

El perfil es el espacio de almacenamiento de datos donde se guarda la configuración del periférico de Razer. Por defecto, el nombre del perfil se basa en el nombre del sistema. Para añadir, renombrar, duplicar o eliminar un perfil, pulsa el botón Varios ( ...).

#### Hypershift

El modo Hypershift es una asignación de botones secundaria que se activa al mantenerse pulsada la tecla Hypershift. Por defecto, la tecla Hypershift se asigna a la tecla FN de un teclado compatible con Razer Synapse 3, pero puedes usar cualquier botón del ratón como tecla Hypershift.

### **Barra lateral**

Al pulsar el botón de barra lateral ( $\equiv$ ) se mostrarán las asignaciones de botones actuales de tu Razer Basilisk X Hyperspeed.

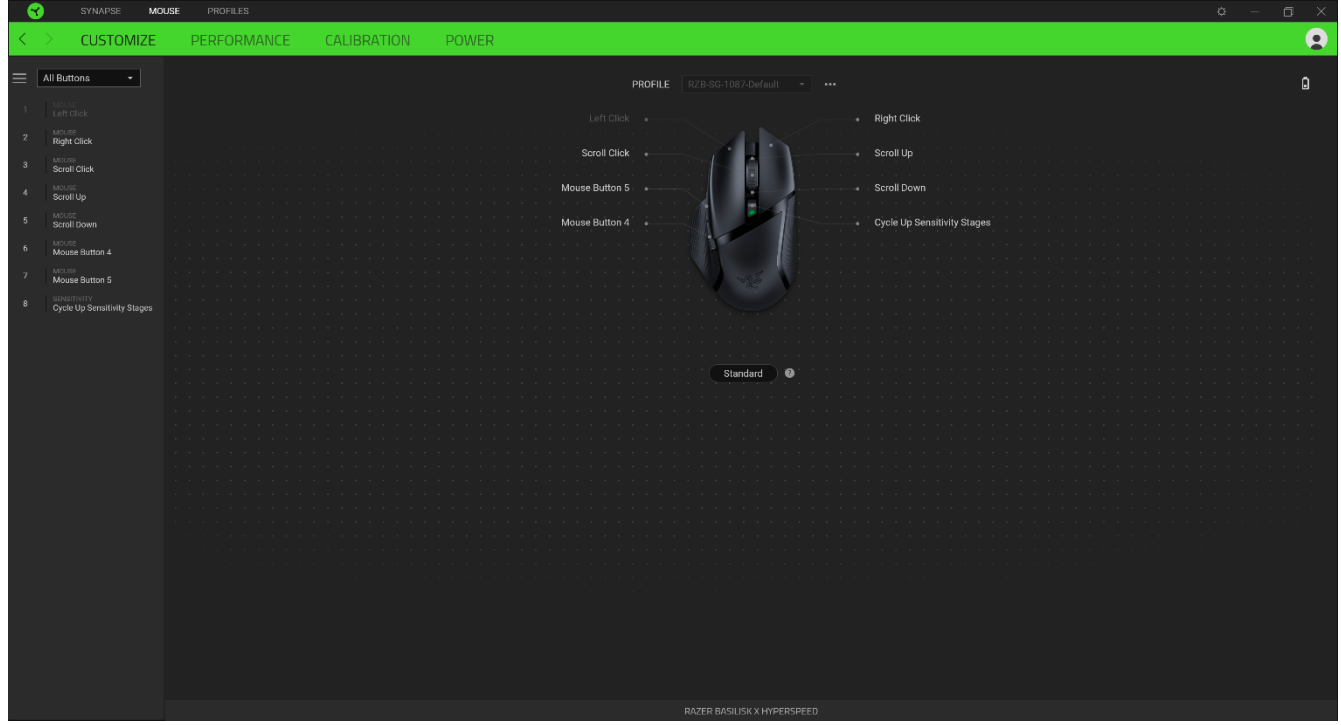

También puedes pasar a una asignación de botones específica seleccionándola en la pestaña Personalizar.

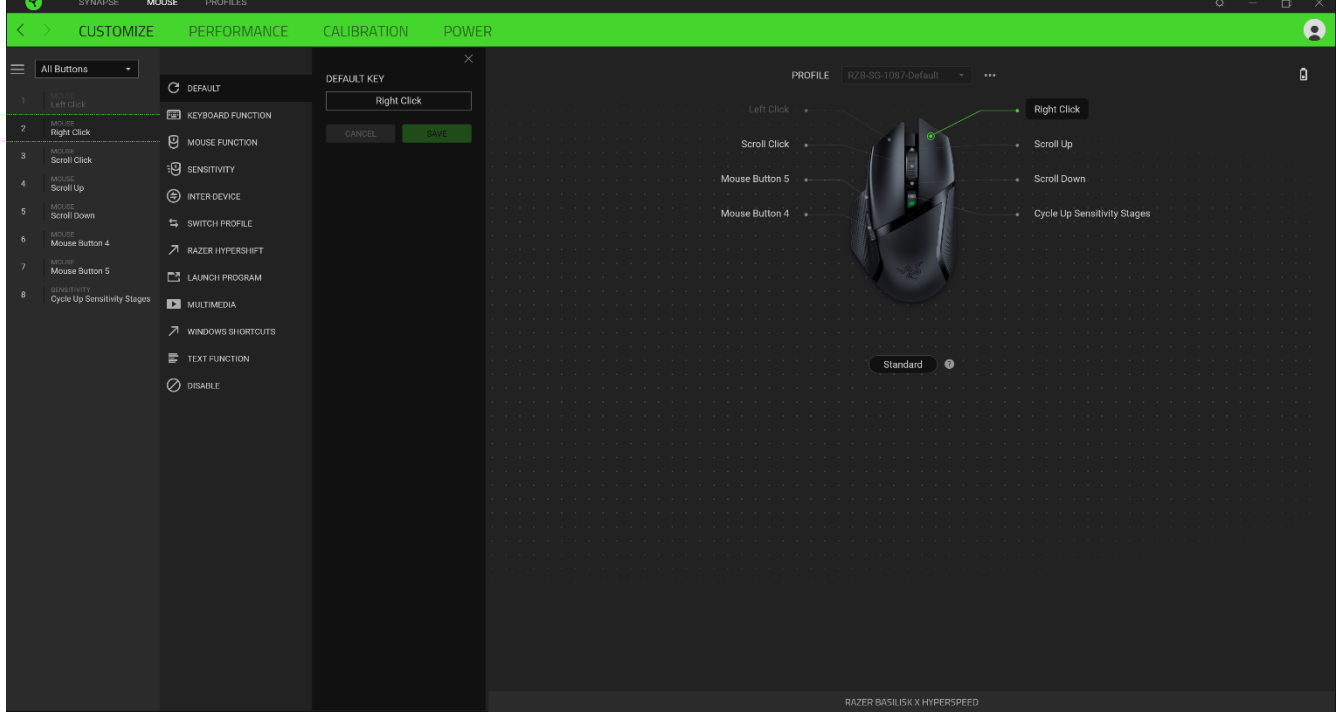

Si seleccionas una asignación de botón, puedes elegir una de las siguientes funciones:

 $\mathbb C$  Predeterminada

Esta opción te permite que el botón del ratón vuelva a su configuración original.

Función de teclado

Esta opción convierte la asignación de botón en una función de teclado. También puedes habilitar el modo Turbo que te permite emular la pulsación repetida de la función de teclado al mantener pulsado el botón.

## $\Theta$  Función de ratón

Esta opción sustituye la asignación de botón actual por otra función de ratón. A continuación, se presenta una lista de las funciones disponibles:

- Clic izquierdo: ejecuta un clic izquierdo de ratón usando el botón asignado.
- Clic derecho: ejecuta un clic derecho de ratón usando el botón asignado.
- Clic de desplazamiento: activa la función universal de desplazamiento.
- " Doble clic: ejecuta un doble clic izquierdo de ratón usando el botón asignado.
- " Botón de ratón 4: ejecuta un comando de "Ir a página anterior" en la mayoría de navegadores de Internet.
- "Botón de ratón 5: ejecuta un comando de "Ir a página siguiente" en la mayoría de navegadores de Internet.
- " Desplazamiento hacia arriba: ejecuta un comando de "Desplazamiento hacia arriba" usando el botón asignado.
- Desplazamiento hacia abajo: ejecuta un comando de "Desplazamiento hacia abajo" usando el botón asignado.
- " Desplazamiento hacia la izquierda: ejecuta un comando de "Desplazamiento hacia la izquierda" usando el botón asignado.
- " Desplazamiento hacia la derecha: ejecuta un comando de "Desplazamiento hacia la derecha" usando el botón asignado.
- Desplazamiento hacia arriba: ejecuta continuamente un comando de "Desplazamiento hacia arriba" mientras se pulsa el botón asignado.
- Desplazamiento hacia abajo: ejecuta continuamente un comando de "Desplazamiento hacia abajo" mientras se pulsa el botón asignado.

También puedes habilitar el modo Turbo en algunas funciones de ratón que te permiten emular la pulsación repetida de la función al mantener pulsado el botón.

## =<sup>[9]</sup> Sensibilidad

Esta función te permite manipular la configuración de ppp de Razer Basilisk X Hyperspeed con tan solo pulsar un botón. La siguiente lista presenta las opciones de sensibilidad y su descripción:

- Gatillo de sensibilidad: cambia la sensibilidad a una configuración de ppp predefinida  $\mathbf{R}^{\text{max}}$ mientras se mantiene pulsado el botón designado. Al soltar el botón, se vuelve a la sensibilidad anterior.
- Aumentar nivel de sensibilidad: la sensibilidad aumenta un nivel.
- Reducir nivel de sensibilidad: la sensibilidad se reduce un nivel.
- Sensibilidad inmediata: al pulsar el botón designado y mover la rueda de desplazamiento del ratón hacia arriba o hacia abajo, se aumentan o se reducen los ppp respectivamente.
- Alternar niveles de sensibilidad hacia arriba: el nivel de sensibilidad actual aumenta un nivel. Si se alcanza el nivel de sensibilidad máximo, regresa al nivel 1 al pulsarse de nuevo el botón.
- Alternar niveles de sensibilidad hacia abajo: el nivel de sensibilidad actual se reduce un nivel. Cuando se alcance el nivel 1, regresará al nivel de sensibilidad máximo al pulsarse de nuevo el botón.

Haz clic aquí para obtener más información sobre los niveles de sensibilidad

### $M$  Macro

Una macro es una secuencia predefinida de pulsaciones de teclas y botones que se ejecutan en un momento preciso. Al usar la función de botón para una macro, puedes ejecutar cómodamente una serie de comandos. Haz clic aquí para obtener más información sobre las macros

### $\overleftarrow{\phantom{a}}$  Cambiar perfil

Te permite cambiar de perfil y cargar otro conjunto de asignaciones de botones rápidamente. Cuando cambies de perfil, aparecerá una notificación en pantalla.

## Cambiar iluminación

Te permite cambiar fácilmente los efectos de iluminación para usar un efecto personalizado o "Chroma Effects". Haz clic aquí para obtener más información sobre Chroma Effects

◯ Razer Hypershift

Usar el botón para Razer Hypershift te permite activar el modo Hypershift al mantener pulsado el botón.

### $\Box$  Ejecutar programa

Ejecutar programa te permite abrir una aplicación o sitio web con el botón asignado. Al seleccionar Ejecutar programa, aparecerán dos opciones para que busques la aplicación que deseas abrir o escribas la dirección del sitio web que deseas visitar.

### $\Box$  Multimedia

Esta opción te permite asignar controles multimedia al dispositivo Razer. A continuación, se presenta una lista de los controles multimedia disponibles:

- " Bajar volumen: disminuye la salida de audio.
- · Subir volumen: aumenta la salida de audio.
- Desactivar volumen: desactiva el audio.
- " Subir volumen del micrófono: aumenta el volumen del micrófono.
- " Bajar volumen del micrófono: disminuye el volumen del micrófono.
- · Silenciar el micrófono: silencia el micrófono.
- Silenciar todo: desactiva la salida de audio y el micrófono.
- " Reproducir / Pausa: reproduce, pone en pausa o reanuda el medio actual.
- Pista anterior: reproduce la pista anterior.
- · Pista siguiente: reproduce la pista siguiente.

El Botones de acceso de aplicaciones Windows 8

Esta opción te permite asignar el botón del ratón a un comando de acceso directo de Windows 8. Para obtener más información, visita: http://windows.microsoft.com/en-us/windows-8/gettingaround-tutorial

Accesos directos de Windows

Esta opción te permite asignar el botón del ratón a un comando de acceso directo del sistema operativo Windows. Para obtener más información, visita: http://support.microsoft.com/kb/126449

### $\equiv$  Función de texto

La función de texto te permite escribir un texto predefinido con tan solo pulsar un botón. Solo tienes que escribir el texto deseado en el campo correspondiente y el texto aparecerá escrito cada vez que pulses el botón. Esta función es compatible con Unicode y puedes usar símbolos especiales de mapas de caracteres.

## Deshabilitar

Esta opción deja el botón asignado inutilizable. Usa Deshabilitar si no quieres usar el botón del ratón o si interfiere con el juego.

#### Rendimiento

La subpestaña Rendimiento te permite modificar la sensibilidad, aceleración y tasa de sondeo.

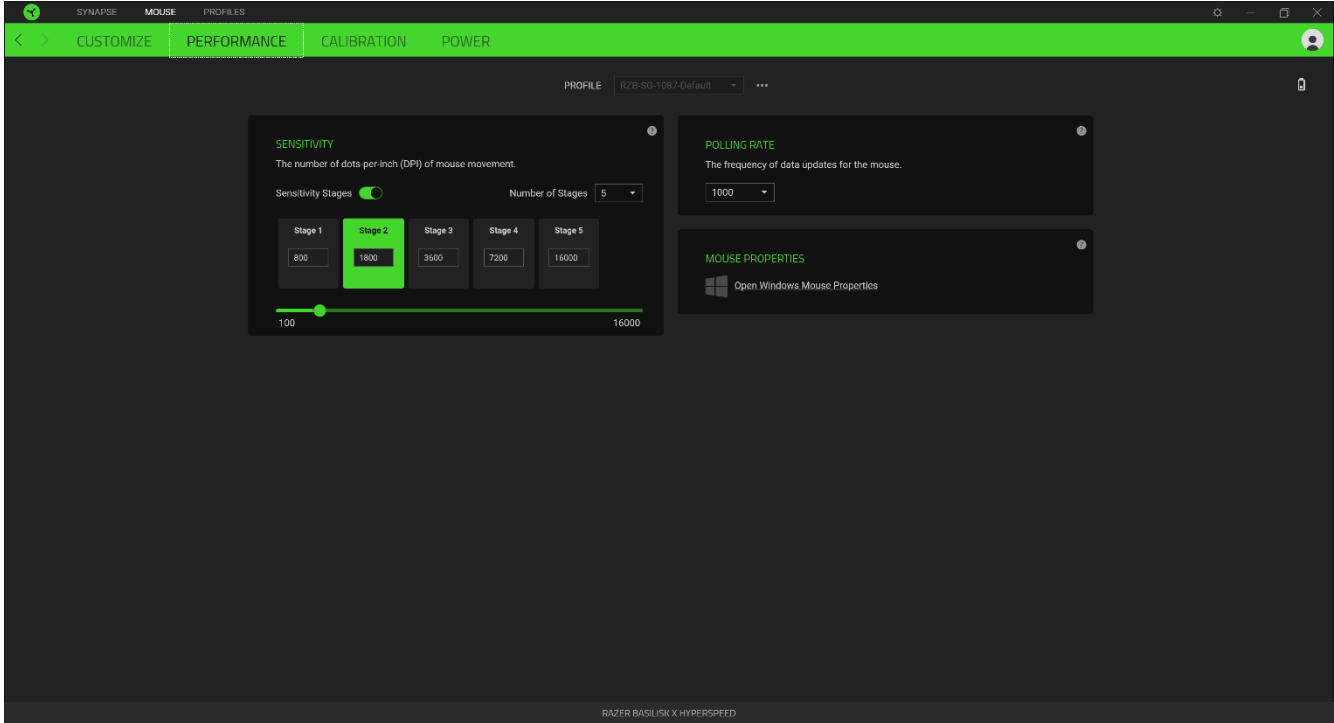

La siguiente lista presenta las opciones de rendimiento y sus descripciones.

#### Sensibilidad

La sensibilidad hace referencia a la distancia que recorre el cursor en función del movimiento del ratón. Cuanto mayor sea el valor de ppp, más lejos llegará el cursor con un mismo movimiento del ratón.

#### Ver niveles de sensibilidad

Un nivel de sensibilidad es un valor de sensibilidad predefinido. Puedes crear hasta 5 niveles de sensibilidad que puedes alternar mediante los botones para aumentar y reducir la sensibilidad. Puedes usar Habilitar sensibilidad X-Y junto con esta opción.

#### Tasa de sondeo

Cuanto mayor sea la tasa de sondeo, el sistema recibe información sobre el estado del ratón con mayor frecuencia y así aumenta el tiempo de reacción del puntero del ratón. Puedes cambiar entre 125 Hz (8 ms), 500 Hz (2 ms) y 1 000 Hz (1 ms) seleccionado la tasa de sondeo deseada en el menú desplegable.

#### Propiedades del ratón

Desde aquí puedes acceder a las propiedades del ratón de Windows para poder modificar la configuración del sistema operativo que afecta directamente al Razer Basilisk X Hyperspeed.

#### Calibración

La subficha Calibración te permite optimizar el sensor de precisión Razer para cualquier superficie y mejorar así el seguimiento.

#### Seguimiento Inteligente

Smart Tracking enables you to set the distance at which the sensor stops tracking when it is lifted from its surface to avoid unwanted cursor movement. You may set different values to the lift-off and landing distances by selecting the Enable Asymmetric Cut-Off.

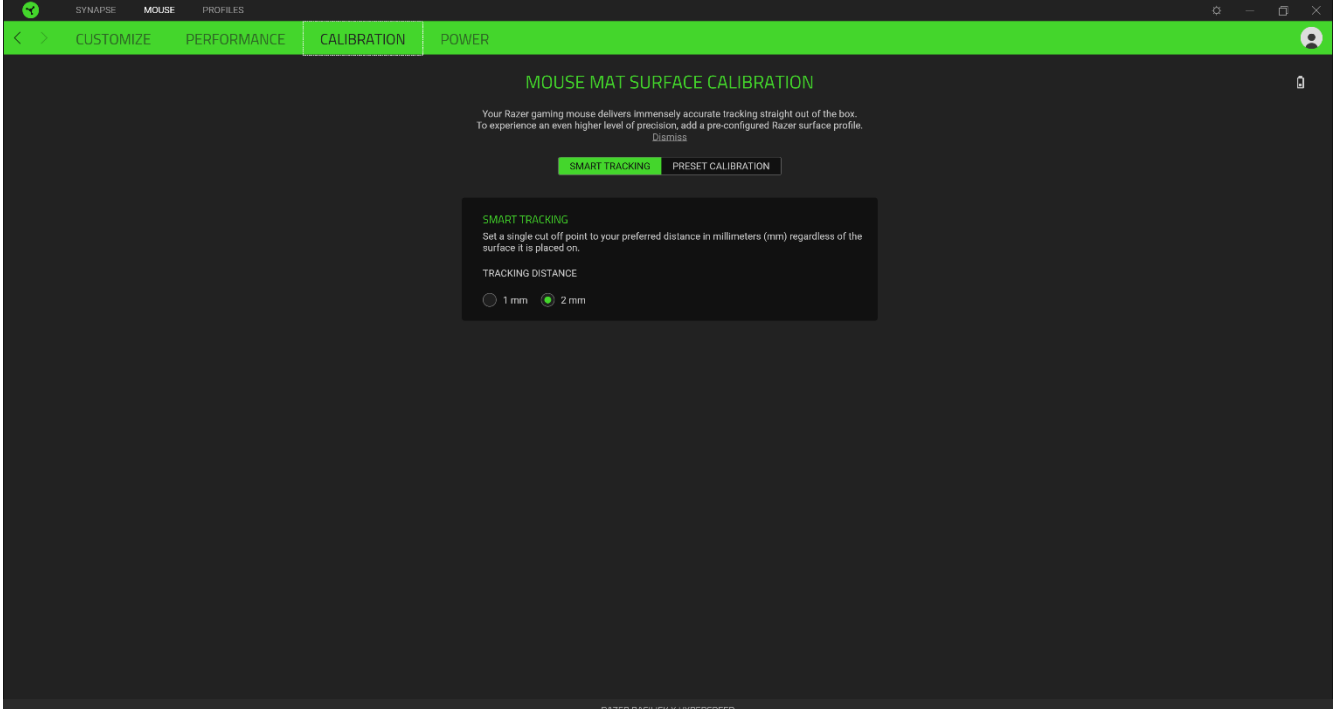

### Calibración Manual

Para usar esta función, debes seleccionar la opción Añadir una superficie y elegir entre una larga lista de alfombrillas de ratón Razer o añadir tu propia alfombrilla de ratón.

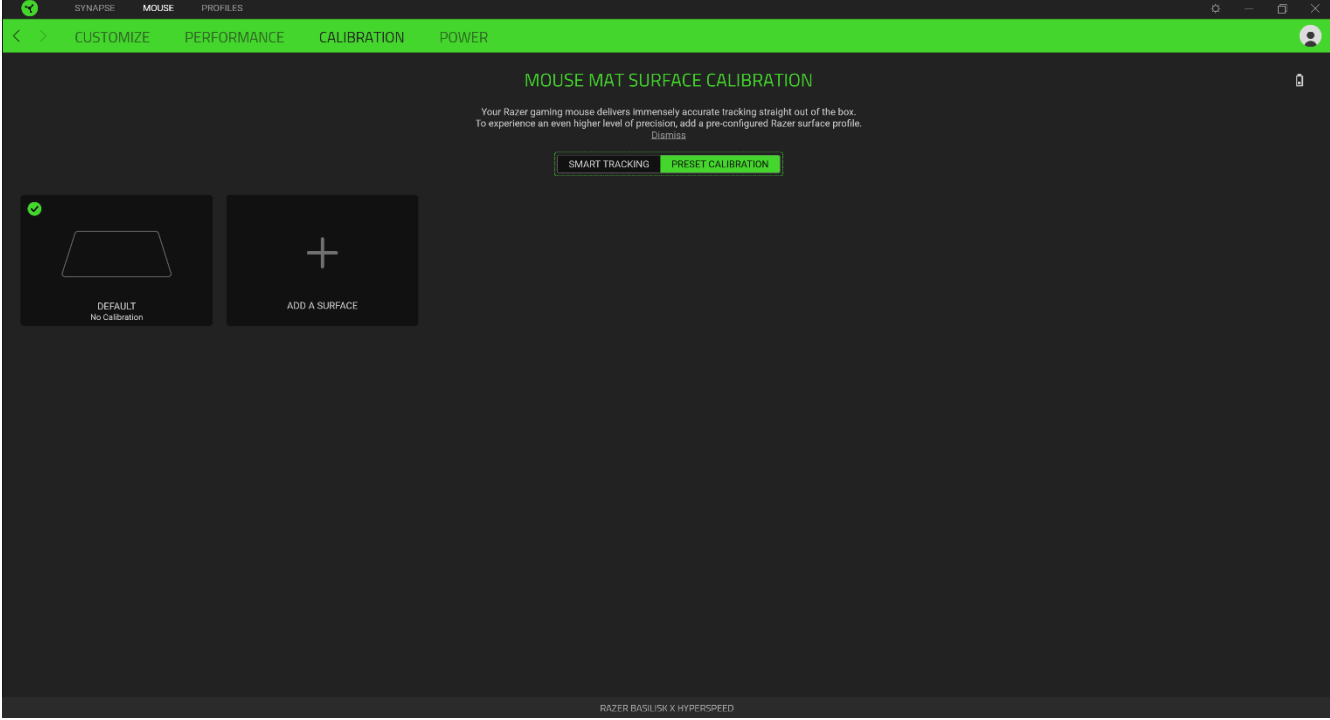

#### Alimentación

La subpestaña Alimentación te permite gestionar el gasto de batería del teclado o el ratón cuando están funcionando a pilas. También puedes configurar tu dispositivo para que pase al modo de suspensión tras un periodo de inactividad determinado.

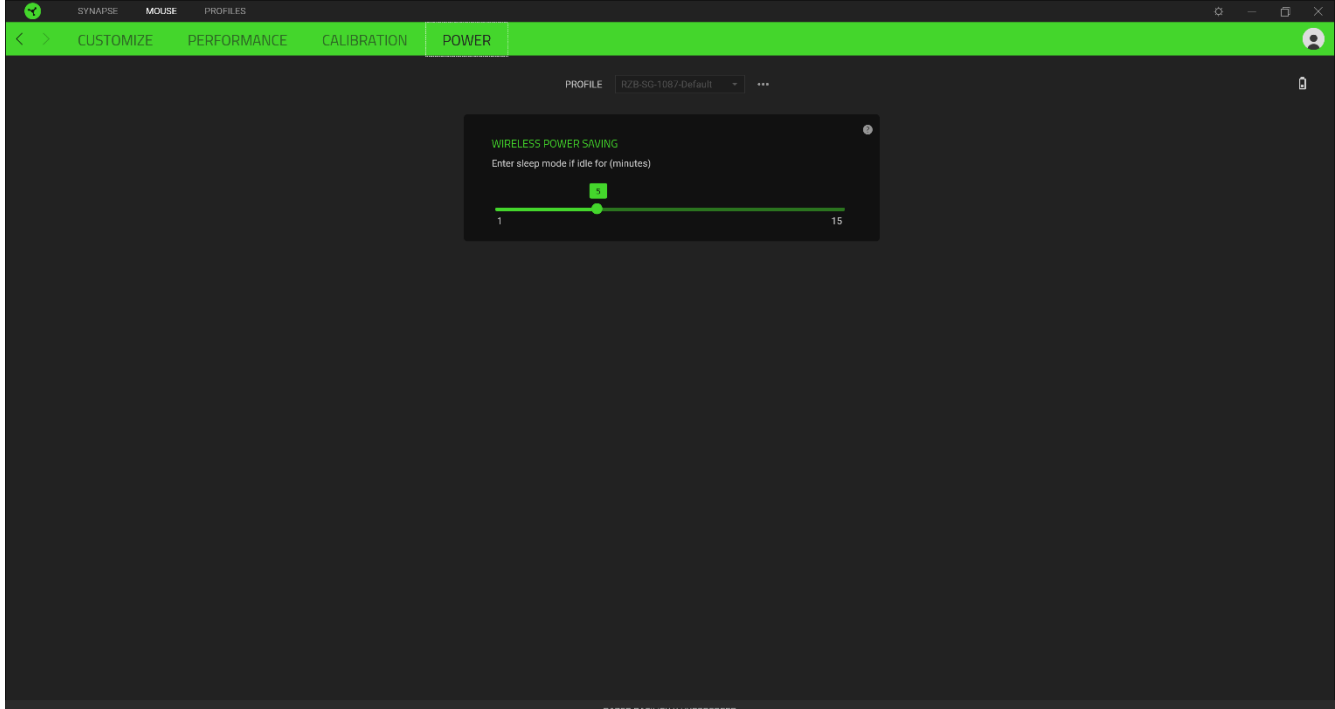

## PESTAÑA PERFILES

La pestaña Perfiles es una solución práctica para gestionar todos los perfiles y asociarlos a tus juegos y aplicaciones.

### **DISPOSITIVOS**

Esta subpestaña muestra qué perfiles utilizan los Dispositivos Razer. Para crear un perfil nuevo en un dispositivo, haz clic en el botón Añadir ( $+$ ). Para renombrar, duplicar o eliminar un perfil, pulsa el botón Varios (...). Cada perfil se puede configurar para que se active automáticamente cuando se ejecute una aplicación. Esto se hace a través de la opción Juegos vinculados.

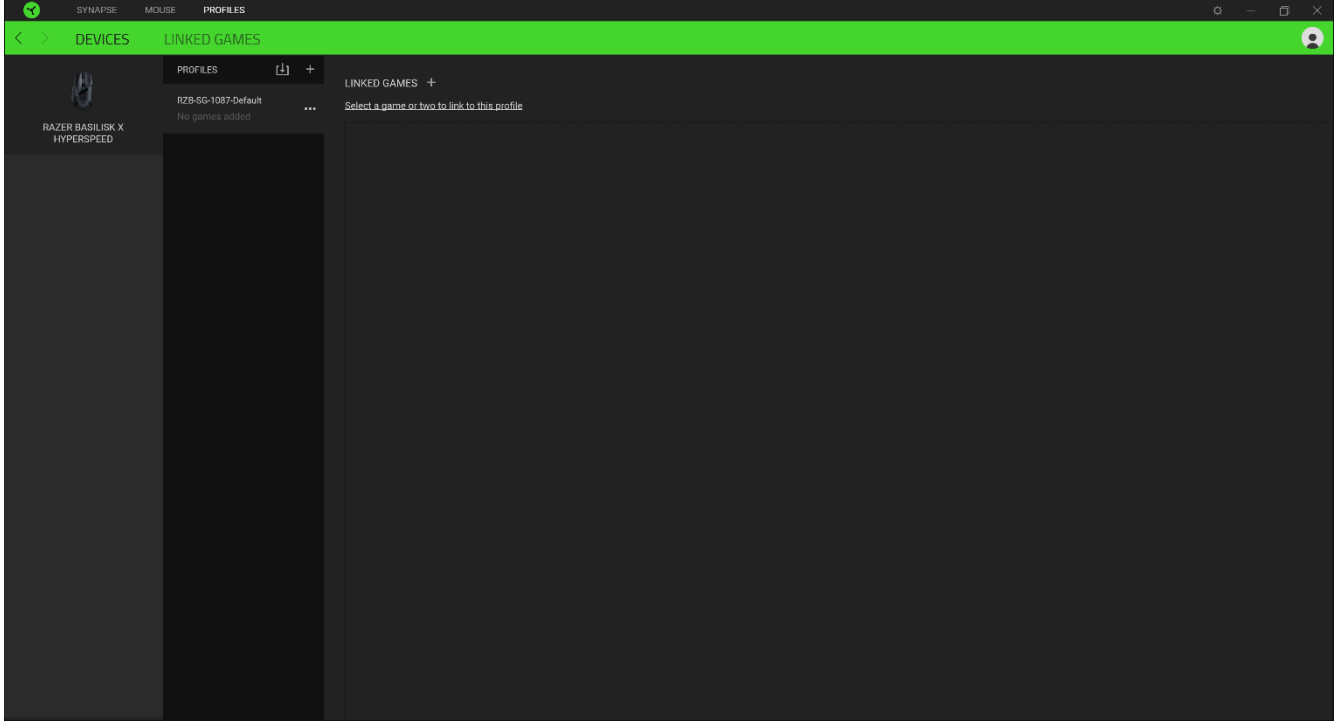

### Juegos Vinculados

La subpestaña Juegos vinculados te ofrece flexibilidad para añadir juegos, ver periféricos vinculados a juegos o buscar juegos añadidos. También puedes ordenar los juegos por orden alfabético, fecha de última partida o más jugados. Los juegos añadidos seguirán apareciendo aquí aunque no estén vinculados a ningún dispositivo Razer.

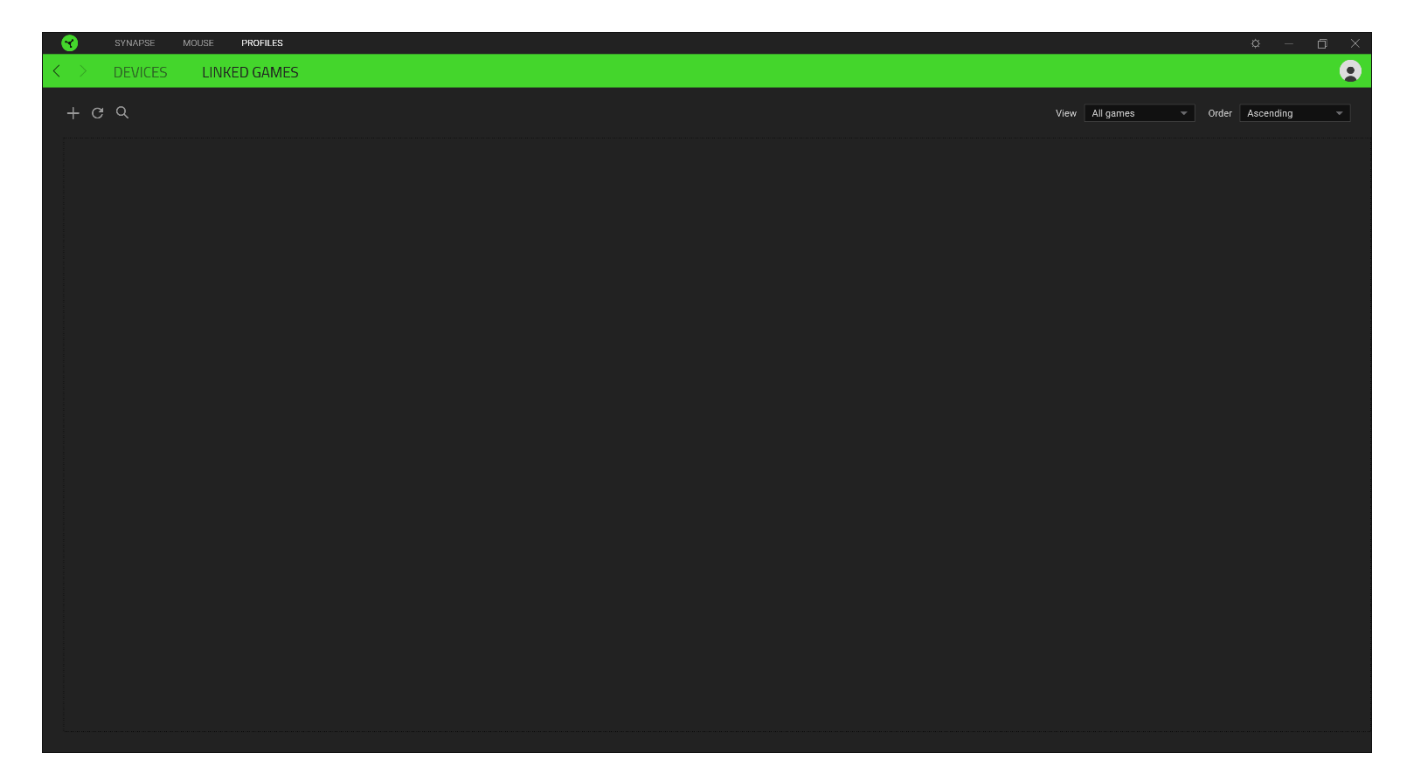

## **VENTANA AJUSTES**

La ventana Ajustes, a la que puedes acceder haciendo clic en el botón ( $\widetilde{\rightarrow}$ ) en Razer Synapse 3, te permite configurar el comportamiento al iniciar el dispositivo, cambiar el idioma, ver la guía principal de tu dispositivo Razer o realizar un restablecimiento de fábrica en cualquier dispositivo Razer.

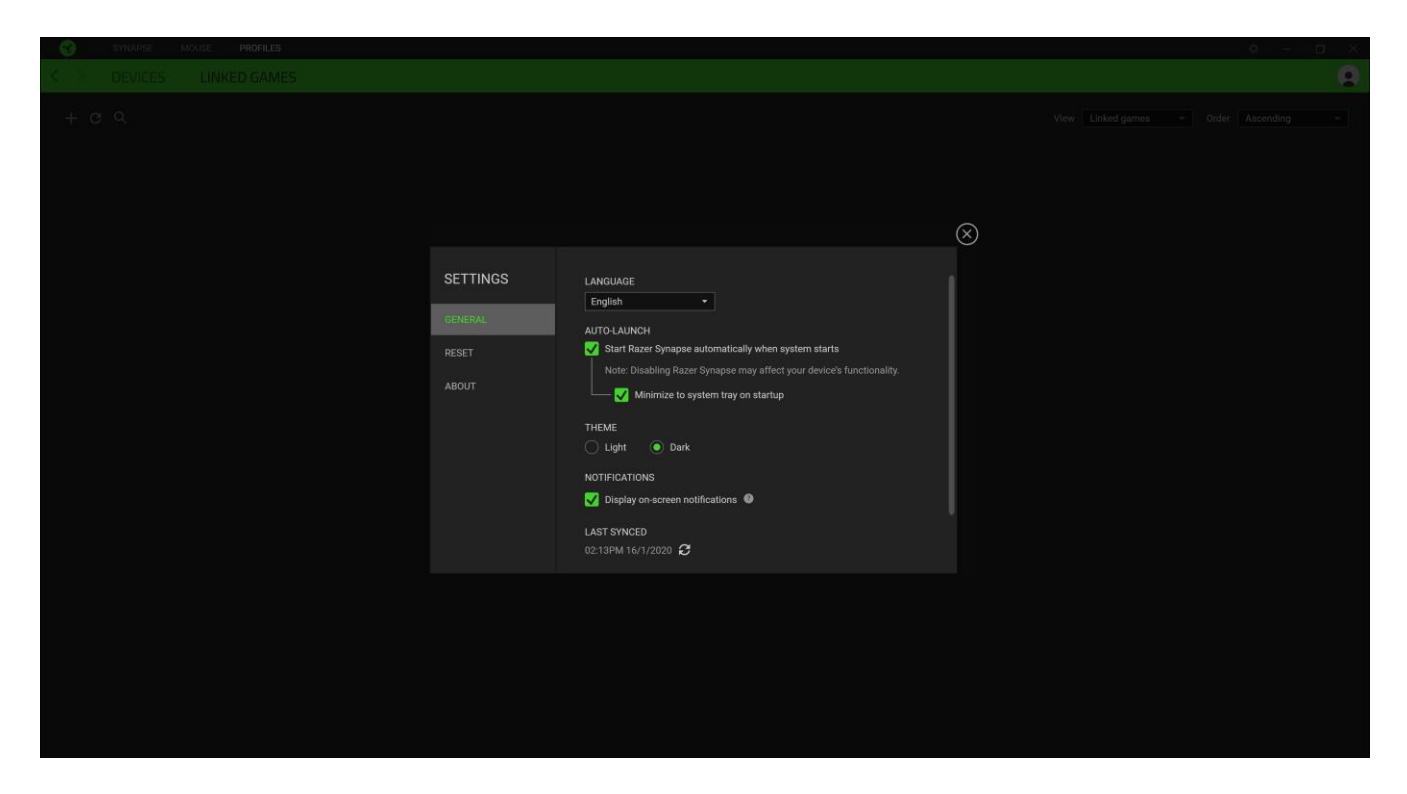

#### General

La pestaña predeterminada de la ventana Ajustes, la pestaña General, te permite cambiar el idioma del software y el comportamiento al iniciar o ver la guía principal de todos los dispositivos Razer conectados.

#### Restablecer

La pestaña Restablecer te permite llevar a cabo un restablecimiento de fábrica en todos los dispositivos Razer conectados que tengan memoria integrada. Se borraran todos los perfiles almacenados en las memorias integradas de los dispositivos seleccionados.

Nota: Realizar un restablecimiento de fábrica en dispositivos sin memoria integrada simplemente creará un nuevo perfil para tu dispositivo en Razer Synapse 3 utilizando la configuración predeterminada.

#### Acerca

La pestaña Acerca muestra una breve información del software, la declaración del copyright y también proporciona enlaces relevantes para sus términos de uso. También puedes utilizar esta pestaña para comprobar actualizaciones de software o como acceso rápido a las comunidades sociales de Razer.

## 7. SEGURIDAD Y MANTENIMIENTO

### **NORMAS DE SEGURIDAD**

Para conseguir la máxima seguridad cuando uses Razer Basilisk X Hyperspeed, te recomendamos que sigas las siguientes directrices:

Si tuvieras algún problema al utilizar el dispositivo correctamente, y las indicaciones de la resolución de problemas no dieran resultado, desconecta el dispositivo y llama al teléfono de atención de Razer, o accede a support.razer.com para solicitar asistencia. No intentes de ningún modo reparar el dispositivo por tu cuenta.

No desmontes el dispositivo (si lo haces, se anulará la garantía) y no intentes hacerlo funcionar bajo circunstancias anormales.

Mantén el dispositivo lejos de los líquidos o la humedad. El dispositivo debe funcionar dentro del rango específico de temperaturas de 0 °C (32 °F) a 40 °C (104 °F). Si la temperatura supera ese rango, desenchufa o apaga el dispositivo para dejar que la temperatura se estabilice hasta un nivel óptimo.

### **COMODIDAD**

Las investigaciones han demostrado que la realización de movimientos repetitivos durante largos períodos, la ubicación inapropiada de los dispositivos informáticos periféricos, la postura inadecuada del cuerpo y los malos hábitos pueden causar malestar físico y lesiones en los nervios, tendones y músculos. A continuación, ofrecemos algunas recomendaciones para evitar lesiones y garantizar la máxima comodidad al utilizar el Razer Basilisk X Hyperspeed.

- Sitúa el monitor y el teclado directamente frente a ti y el ratón junto a este último. Coloca los codos a los lados del cuerpo, no demasiado lejos. El teclado debe quedar a una distancia corta, fácil de alcanzar.
- Ajusta la altura de la silla y la mesa de forma que el teclado y el ratón estén a la altura o por debajo de la altura de tus codos.
- Mantén los pies bien apoyados, la postura recta y los hombros relajados.
- Durante el juego, relaja la muñeca y mantenla estirada. Si realizas las mismas tareas  $\blacksquare$ manuales en forma reiterada, trata de no doblar, extender ni torcer las manos por períodos prolongados.
- No apoyes las muñecas sobre superficies rígidas durante períodos de tiempo prolongados. Utiliza un reposamuñecas para apoyar la muñeca mientras juegas.
- · Personaliza las teclas de tu teclado para adaptarlas a tu estilo de juego con el fin de minimizar los movimientos repetitivos o forzados.
- No estés sentado en la misma postura todo el día. Levántate, camina y haz ejercicios para estirar los brazos, los hombros, el cuello y las piernas.

Si sintieras algún malestar físico al utilizar el ratón (por ejemplo, dolor, adormecimiento o cosquilleo en las manos, las muñecas, los codos, los hombros, el cuello o la espalda), consulta de inmediato a un médico calificado.

### **USO Y MANTENIMIENTO**

Para mantenerse en buenas condiciones, Razer Basilisk X Hyperspeed requiere un mantenimiento mínimo. Para evitar la acumulación de suciedad, recomendamos desconectar el dispositivo del puerto USB una vez al mes y limpiarlo usando un paño suave o un hisopo de algodón. No uses jabón ni agentes detergentes fuertes.

Para obtener la mejor experiencia en movimiento y control del ratón, se recomienda encarecidamente utilizar una alfombrilla de ratón de primera calidad de Razer. Algunas superficies provocan el desgaste indebido en las bases, y requieren cuidado constante y la posterior reposición.

Ten en cuenta que el sensor del Razer Basilisk X Hyperspeed está "ajustado" u optimizado especialmente para las alfombrillas de ratón Razer. Esto significa que el sensor se ha sometido a pruebas exhaustivas para confirmar que la capacidad de lectura y seguimiento del Razer Basilisk X Hyperspeed es mejor sobre alfombrillas de ratón Razer.

## **8. ASPECTOS LEGALES**

### INFORMACIÓN SOBRE DERECHOS DE AUTOR Y PROPIEDAD INTELECTUAL

© 2019 Razer Inc. Todos los derechos reservados. Razer, el logotipo de la serpiente de tres cabezas, el logotipo de Razer, "For Gamers. By Gamers.", y el logotipo de "Powered by Razer Chroma" son marcas comerciales o marcas registradas de Razer Inc. y/o sus empresas afiliadas en Estados Unidos y otros países. El resto de marcas registradas son propiedad de sus respectivos titulares y otros nombres de empresas y productos aquí mencionados pueden ser marcas comerciales de sus respectivas compañías.

Windows y el logotipo de Windows son marcas comerciales del grupo de compañías de Microsoft.

Razer Inc. ("Razer") puede tener derechos de autor, marcas comerciales, secretos comerciales, patentes, solicitudes de patentes u otros derechos de propiedad intelectual (registrados o no registrados) relativos al producto objeto de esta guía. La entrega de esta guía no otorga derechos de ningún tipo, como derechos de autor, marca comercial, patente u otro derecho de propiedad intelectual. Razer Basilisk X Hyperspeed (el "Producto") puede diferir de las imágenes del embalaje u otras. Razer no asume ninguna responsabilidad sobre dichas diferencias o por cualquier error que pudiera aparecer. La información contenida aquí está sujeta a cambios sin previo aviso.

### **GARANTÍA LIMITADA DEL PRODUCTO**

Para obtener los términos más recientes y actuales de la Garantía limitada del producto, visita razer.com/warranty.

## LIMITACIÓN DE RESPONSABILIDAD

Razer no será en ningún caso responsable de ninguna pérdida de beneficios, pérdida de información o datos, especial, fortuita, indirecta, punitiva o consecuente, que surja de alguna forma de la distribución o la venta, reventa, uso o incapacidad para usar el Producto. La responsabilidad de Razer no podrá superar en ningún caso el precio de compra minorista del Producto.

### **GENERAL**

Estos términos estarán regidos y serán interpretados bajo las leyes de la jurisdicción en la cual se haya comprado el Producto. Si algún término de este documento se considera no válido o no aplicable, entonces dicho término (en la medida que no es válido ni aplicable), no tendrá efecto y se considerará excluido sin invalidar ninguno de los términos restantes. Razer se reserva el derecho de corregir cualquier término en cualquier momento sin previo aviso.